# **<JSTORM>**

**J S P**

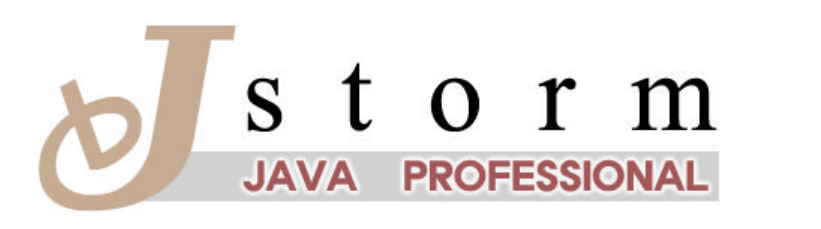

JSTORM ان دی ہے۔<br>http://www.jstorm.pe.kr

#### **Document Information**

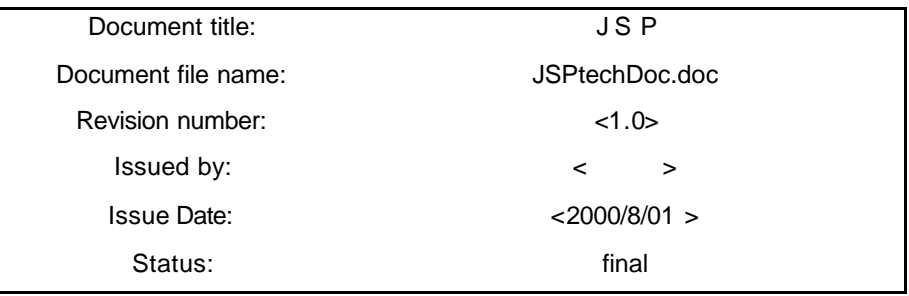

#### **Content Information**

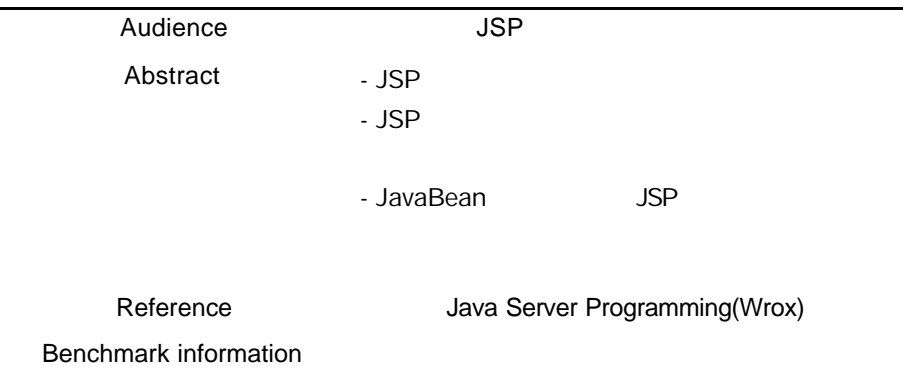

#### **Document Approvals**

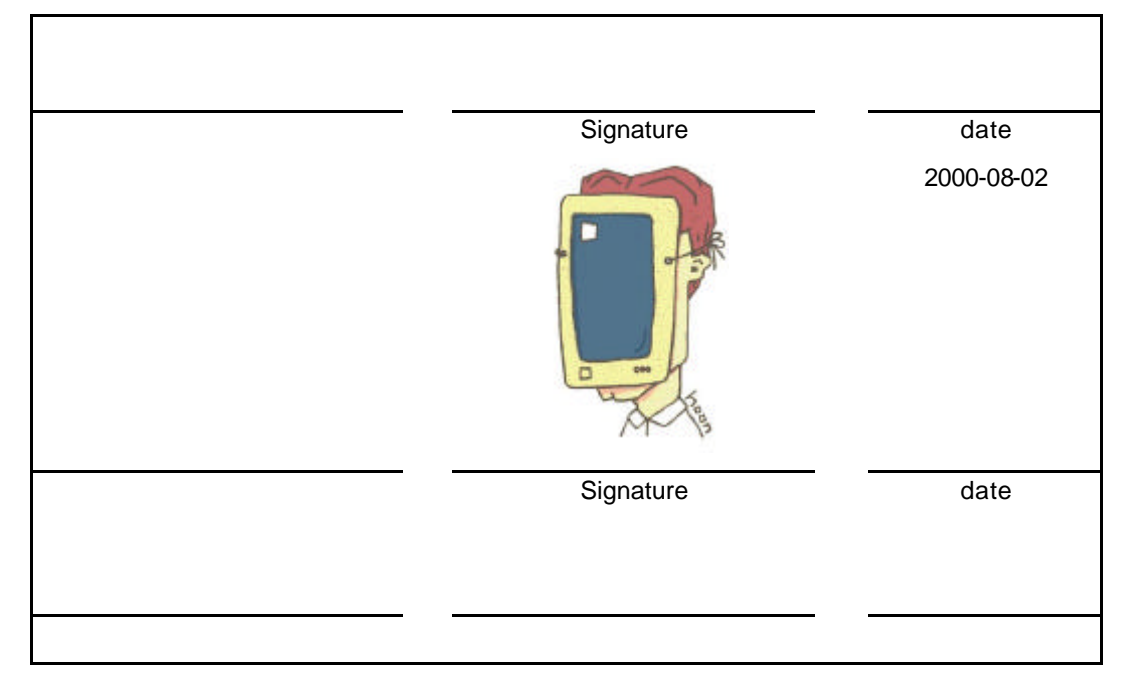

#### **Revision History**

**.**

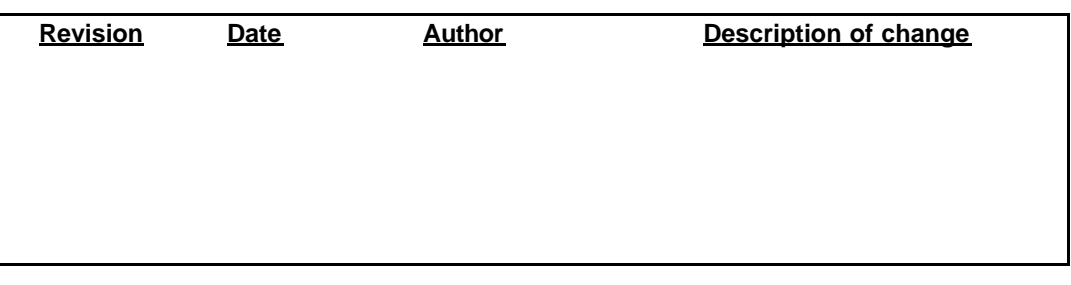

# **Table of Contents**

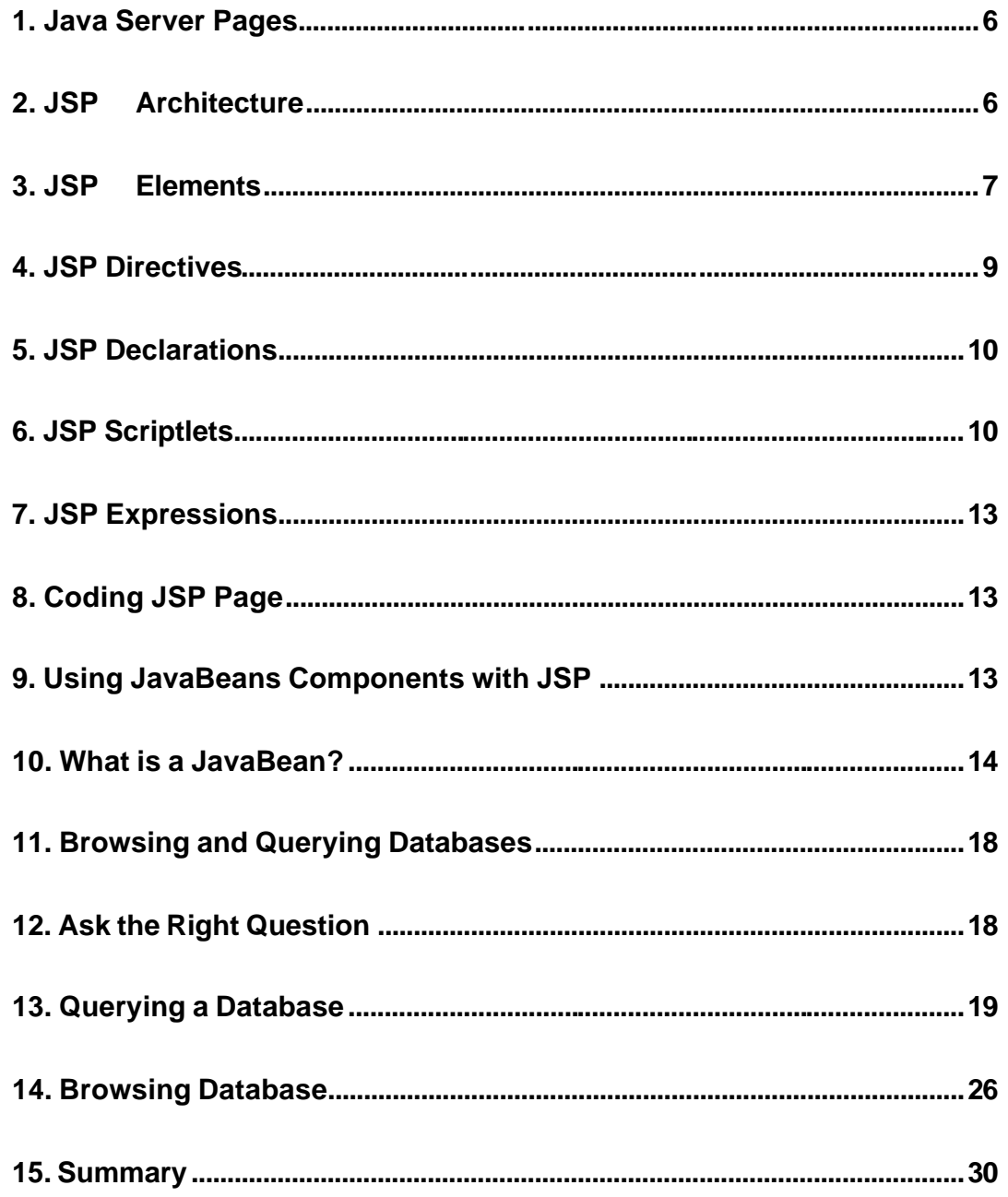

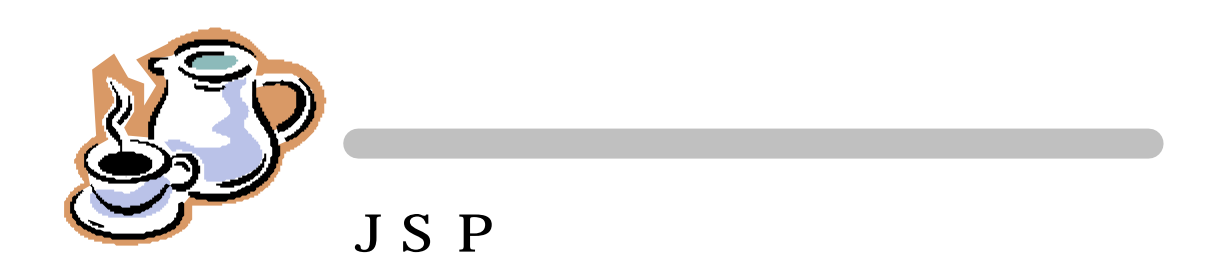

Wrox Java Server Programming 7 "In troducing JavaServer Pages" http://www.troducing.com/

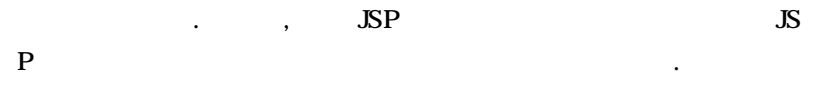

- 편집자 : 번역자 소지영은 현재 미국에서 프로그램의 고행중이 .

으로 버전업을 시킬 것입니다.

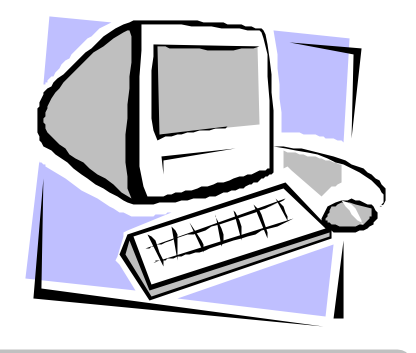

# **1. Java Server Pages**

 $JSP$ Java 2 Enterprise Edition 나오면 이 사오면 이 사오면 되는 기대를 보일거라는 기대를 보일거나요? JavaServer Pages ? The Pages All the Music Pages All the HTML Pages 2014 PHTML Pages 2014 PHTML  $\begin{minipage}{0.9\linewidth} \begin{tabular}{l} \multicolumn{2}{c}{\textbf{XML}} \end{tabular} \end{minipage} \begin{tabular}{l} \multicolumn{2}{c}{\textbf{XML}} \end{tabular} \end{minipage} \begin{tabular}{l} \multicolumn{2}{c}{\textbf{XML}} \end{tabular} \end{minipage} \begin{tabular}{l} \multicolumn{2}{c}{\textbf{XML}} \end{tabular} \end{minipage} \begin{tabular}{l} \multicolumn{2}{c}{\textbf{XML}} \end{tabular} \end{minipage} \begin{tabular}{l} \multicolumn{2}{c}{\textbf{XML$  $\text{ISP}$  , we are the set of  $\text{ISP}$ 서버와 연동하는 다양한 종류의 방법을 제공한다. 그러므로 애플리케이션의 기능을

(  $JavaBeans$ ).  $\mathcal{R}$ 기능별로 나누는것을 가능하게 한다. 앞으로의 강의에서 다룰 내용을 짚고 넘어가자.  $\ll \ll$  JSP  $\mathcal{Z} \mathcal{Z}$  JSP  $\mathbb{Z} \leq \mathbb{Z}$  JavaBean JSP

 $\mathbb Z$  , the contract of the contract of  $\mathbb Z$  and  $\mathbb Z$  and  $\mathbb Z$  and  $\mathbb Z$  and  $\mathbb Z$  and  $\mathbb Z$  and  $\mathbb Z$  and  $\mathbb Z$  and  $\mathbb Z$  and  $\mathbb Z$  and  $\mathbb Z$  and  $\mathbb Z$  and  $\mathbb Z$  and  $\mathbb Z$  and  $\mathbb Z$  and  $\mathbb Z$  and  $\mathbb$ 

### **2. JSP Architecture**

JSP HTML XML JSP JSP 페이지는 클라이언트가 페이지를 요구하기 전에는 동작하지 않다가 처음으로 요구가 들어오면 페이지는 JSP 페이지를 서블릿으로 컴파일하는 JSP엔진로 들어가서 동작을 시작하고 클라이언트에게 결과를 디스플레이한다. 이후로는 페이지 요구가  $\frac{1}{\sqrt{2}}$ 동작시킨다.  $\ddot{\hspace{1.6cm}}$ ,  $\qquad$ , Jrun jrun/jsm-default/services/jse/servlets/jsp JSP

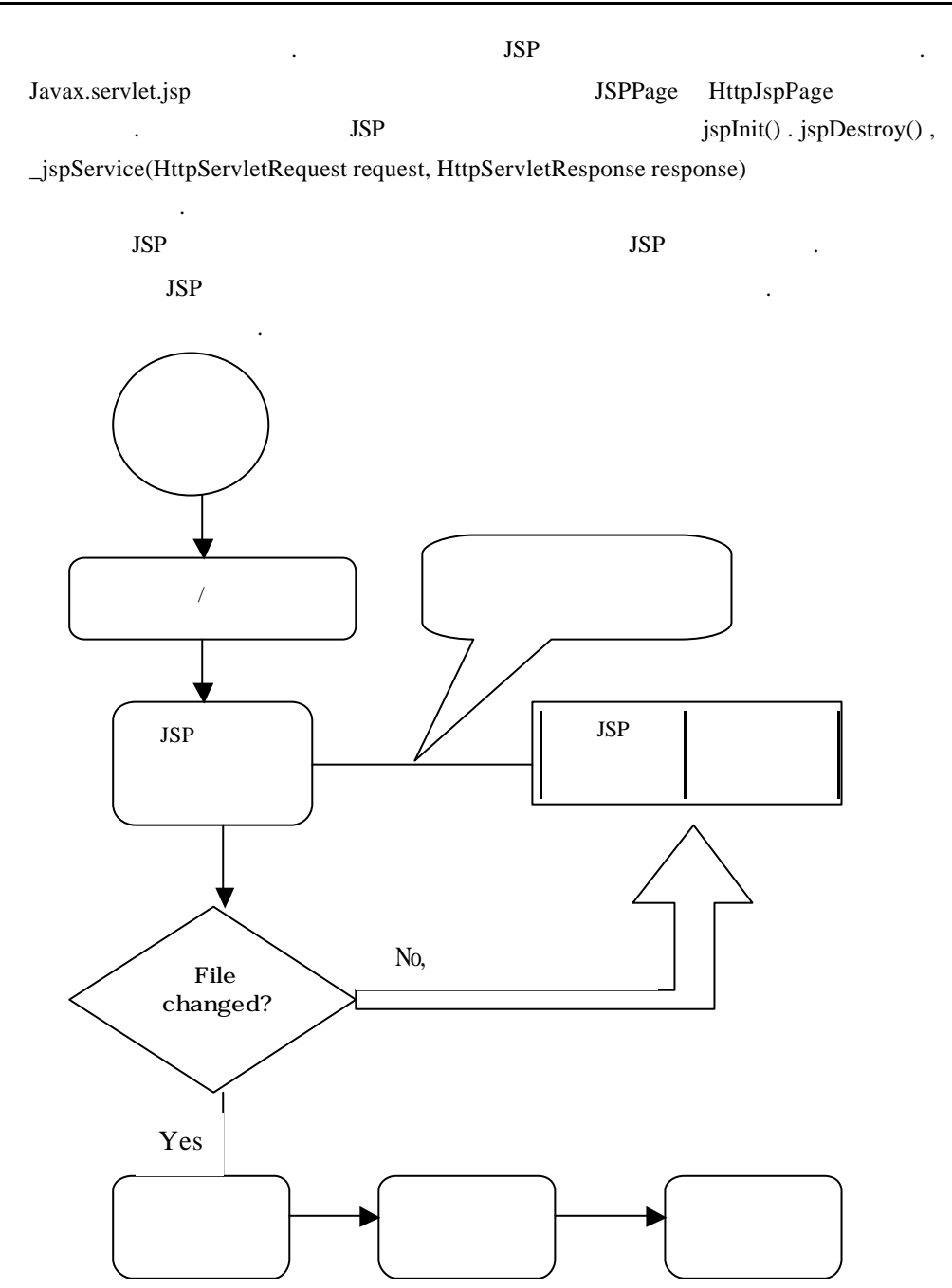

### **3. JSP Elements**

page  $\blacksquare$ න් Directives : page ( ) import , error handling page , page session  $\ast$   $\qquad \qquad$  Java  $\qquad \qquad$  . & Declaratives : න් Scriptlets : page ණය Expressions : page  $JSP$   $.$ <html> <head><title>Demo of a JSP page</title></head> <body> <! - - Directives : page  $-$  - - > <%@ page language="java" %>  $\leq$ ! - - Declaratives : char  $-$  > <%! char c=0; %>  $\langle \cdot | \cdot |$  - Scriptlet :  $\cdot | \cdot |$ <% for (int i=0;  $i < 26$ ;  $i + +$ ){ for ( int j=0; j<26; j++){  $c=(char)(0x41 + (26-i+j) \% 26);$  $% >$ <! - - Expression : HTML page c.toString()  $-$  - >  $< \% = c %$  $<\!\%$  } % >  $-br>$ <% } % > </body> </html> JSP element type action ONTENSIONS Syntax the syntax the syntax the syntax the Lemma is the Lemma in the Lemma in the Lemma in the Lemma in the Lemma in the Lemma in the Lemma in the Lemma in the Lemma in the Lemma in the Lemma in the Lemma in th , <jsp:useBean ???? /> thean the bean the state of the state of the state of the state of the state of the state of the state of the state of the state of the state of the state of the state of the state of the state of the state of the state of tag 확장 메커니즘을 이용하여 비슷한 action tags 정의할 있고 tag 라이브러리에

### **4. JSP Directives**

함수속성를 넣을 있다.

JSP directive page JSP 15P 3yntax  $\langle\%$  @ directive { attribute="value" } %> directive attribute attribute . 표에 정리가되어있다. \* 표시가있는 것은 기억해두자.

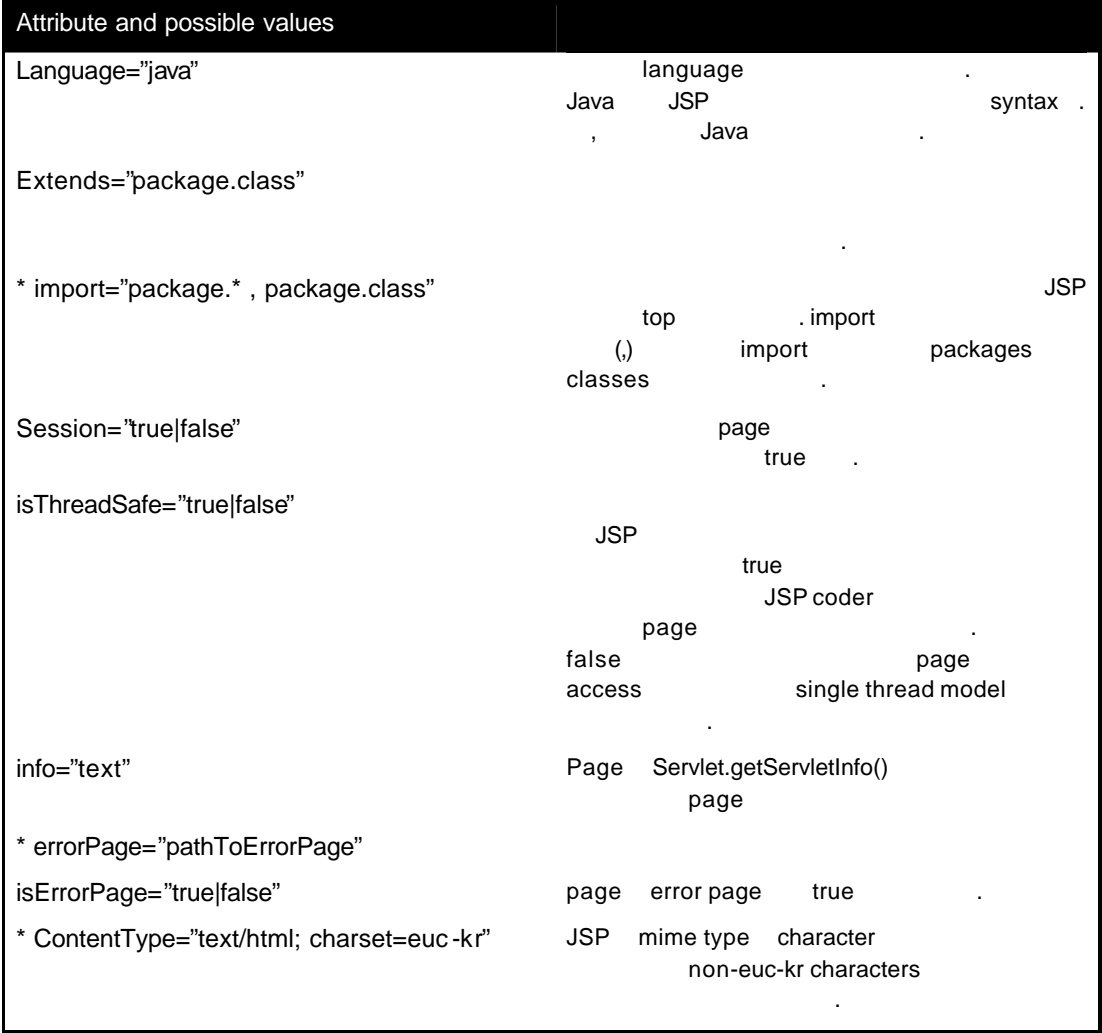

#### **5. JSP Declarations**

JSP Declaration page <%! Declaration %> 한다는 것을 주의하자. 예문을 살펴보자.  $<\!\%!$ String ; int count  $= 0$ ; private void incrementCount(){ count++; }  $% >$ 

jspInit() jspDestroy()

# **6. JSP Scriptlets**

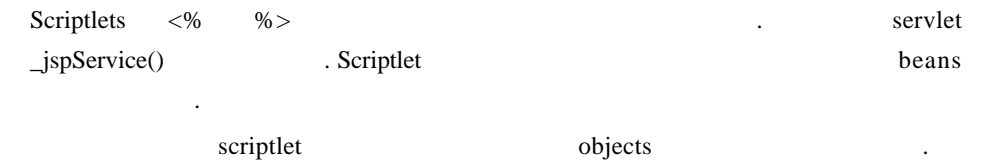

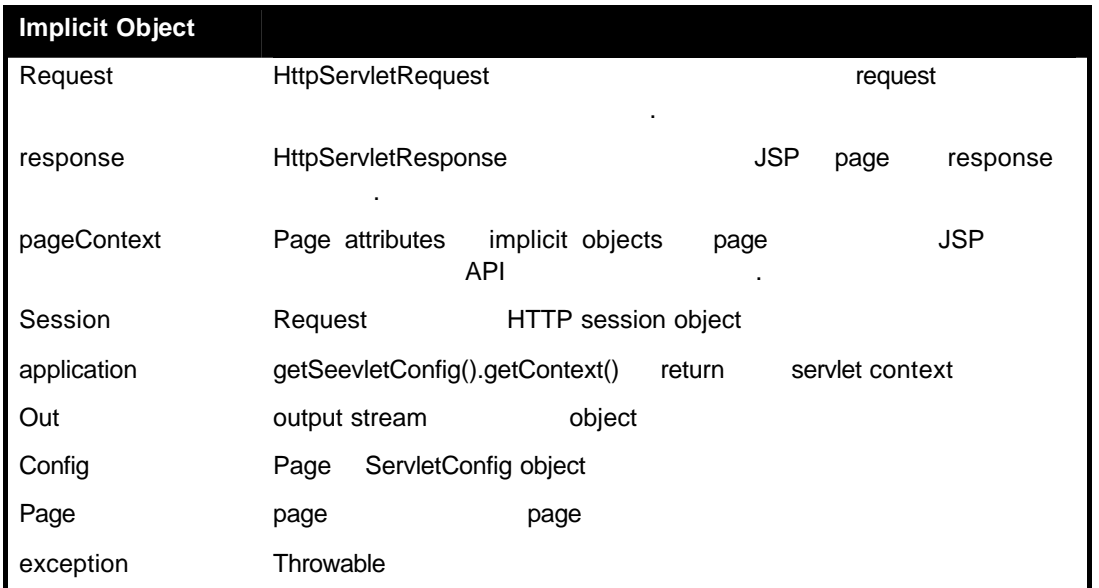

```
request object
String output stream page
    <%
       String varl = request.getParameter( "lname");
       out.println(varl);
    % >Implicit object ISP1.0 reference implementation
PageContext source comment commet JSP 1.0reference JSP page _jspService()
    public void _jspService(HttpServletRequest request, HttpServletResponse 
    response) 
    throws IOException, ServletException {
    // JspFactory _jspService() example the pageContext
    턴한다.
    JspFactory factory = JspFactory.getDefaultFactory();
    PageContext pageContext = factory.getPageContext(
                              this, //servlet
                              request,
                              response,
                              null, //errorPageURL
                              false, //needsSession
                              JspWriter.DEFAULT_BUFFER,
                              true //autoFlush
                          );
     // implicit
      HttpSession session = pageContext.getSession();
    JspWriter out = pageContext.getOut();
    Object page = this;
    try{
      // Body of translated JSP here…
    }catch(Exception e){
      out.clear();
    pageContext.handlePageException(e);
    }finally{
      out.close();
    factory.releasePageContext(pageContext);
    }
    }
```
### **7. JSP Expressions**

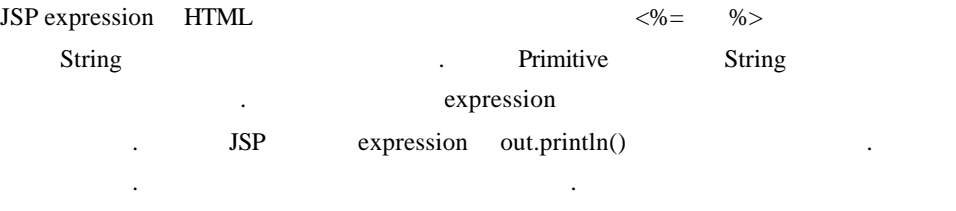

The current price of item A100 is <%= quest.getParameter("price") %>

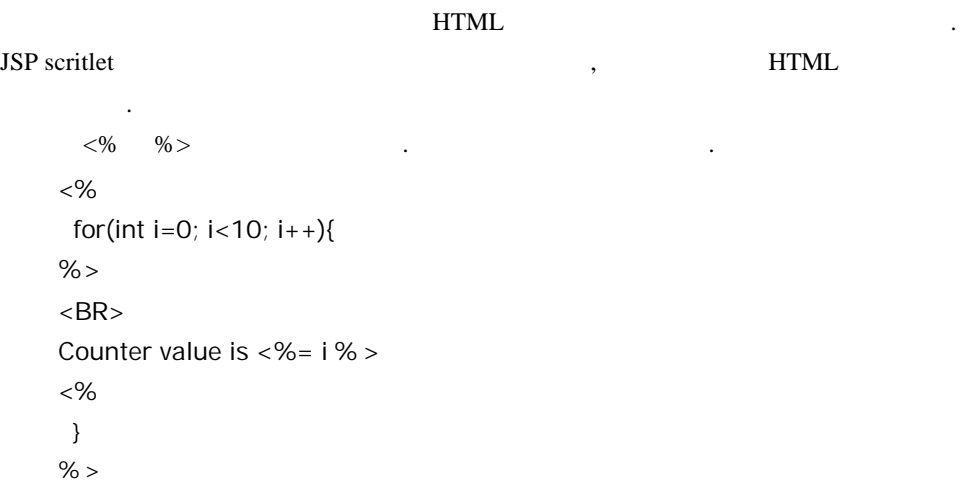

### **8. Coding JSP Page**

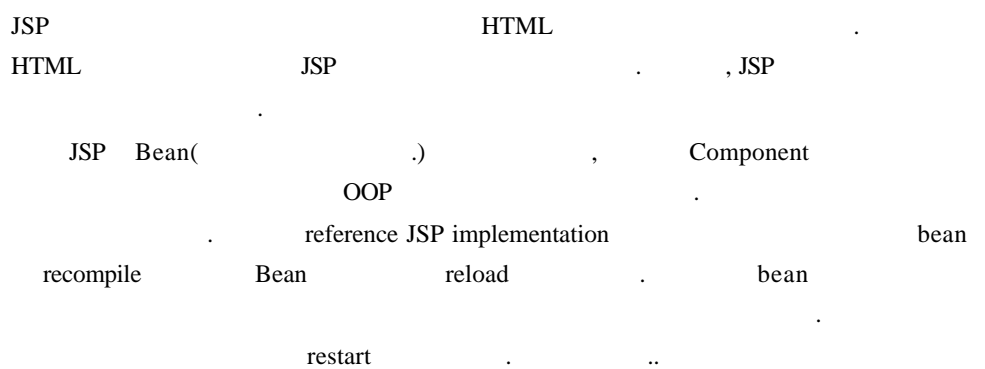

# **9. Using JavaBeans Components with JSP**

 $JSP$  , and the value of  $N$  -  $N$  -  $N$  -  $N$  -  $N$  -  $N$  -  $N$  -  $N$  -  $N$  -  $N$  -  $N$  -  $N$  -  $N$  -  $N$  -  $N$  -  $N$  -  $N$  -  $N$  -  $N$  -  $N$  -  $N$  -  $N$  -  $N$  -  $N$  -  $N$  -  $N$  -  $N$  -  $N$  -  $N$  -  $N$  -  $N$  -  $N$  -  $N$  -

JSP page

#### **10. What is a JavaBean?**

플러그된다.

(javabean) 족하는 자바 클래스이다. ?? Public class  $\mathscr{L}\mathscr{L}$  Argument Public constructor  $≤$  Property public set method get method get method Property and the property of the set of the set of the set of the set of the property of the set of the set of the set of the set of the set of the set of the set of the set of the set of the set of the set of the set of t getXXX() setXXX()  $\qquad \qquad$   $\qquad \qquad$  XXX property 의미한다. (bean) bean import 사용된다. 양에서 언급했던 알파, 연동시기 전기 전기 전기 전기 전기 전기 전기 전기 ean  $\frac{1}{1}$ SP page weights are bean // beanTest.java package com.wrox.jspexamples; import java.awt.Color; import java.util.\*; public class AlphabetCode{ HashMap map; char  $c = 0$ ; Integer colorNumber; static int FIRST\_LETTER = 0x41; static int ALPHABET\_LENGTH = 26; float  $a = 0.9f$ ; float  $b = 0.9f$ ; public AlphabetCode(){ this.map = new HashMap(ALPHABET\_LENGTH); for (int i=0; i<ALPHABET\_LENGTH; i++){ this.c =  $(char)(FIRST_KETTER + i);$ float h = (float)i/ALPHABET\_LENGTH; this.map.put(new Character(c), Color.getHSBColor(h,s,b) ); }

```
}
        public void setCharacter(String nextChar){
                this.c = nextChar.charAt(0);
        }
        public String getCharacter (){
                return (new Character(this.c).toString());
       }
     public String getColor(){
                Color rgb = (Color)map.get(new Character(this.c));
                StringBuffer htmlColor = new StringBuffer
     (colorNumber.toHexString(rgb.getRGB() & 0x00ffffff) );
                if (htmlColor.length() != 6){
                         htmlColor.insert(0, "\"#00");
                }else {
                         htmlColor.insert(0, "\"#");
                }
                htmlColor.append("\"");
                return htmlColor.toString();
       }
    }
bean bean public class constructor set get
             constructor
```
JSP page

리턴한다.

```
<% -- beanTest.jsp -- >
<html>
<head><title>Color Demo 1</title></head>
<body>
<%@ page language="Java"%>
<%! char c = 0; %>
<jsp:useBean id="letterColor" scope="application" 
class="com.wrox.jspexamples.AlphabetCode" />
<%
  for (int i=0 ; i<26; i++){
   for(int j=0; j<26; j++){
     c=(char)(0x41+(26-i+j)%26);
```

```
Character thisChar = new Character(c);
     letterColor.setCharacter(thisChar.toString());
%<font color= <%=letterColor.getColor() %> >
<%= letterColor.getCharacter() %>
</font>
<%
   }
% ><br>
<%
 }
% ></body>
</html>
```
ISP page bean setCharacter(), getCharacter(), getColor() straight extension of syntax  $\langle$ jsp:useBean ... /> 다시 한번 살펴보자.

<jsp:useBean id="letterColor" scope="application" class="com.wroxjspexamples.AlphabetCode" />

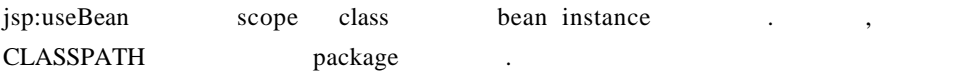

useBean attribute JSP page scope

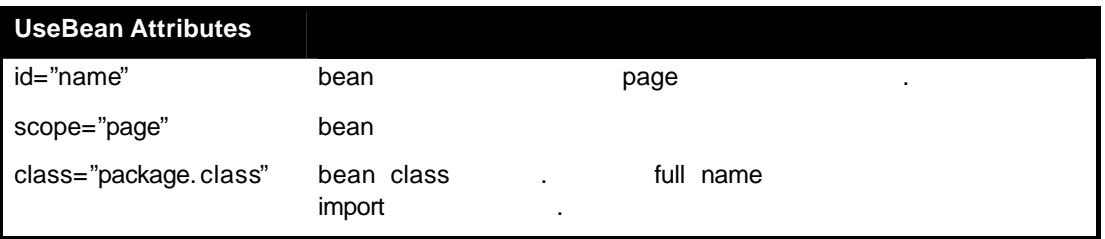

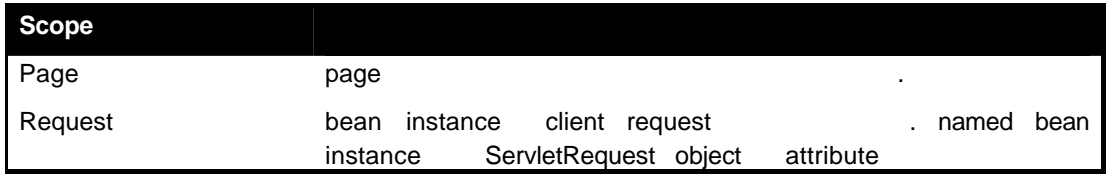

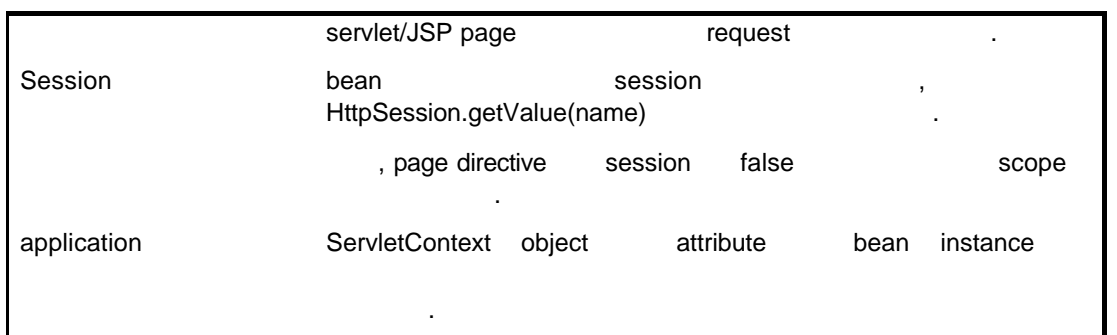

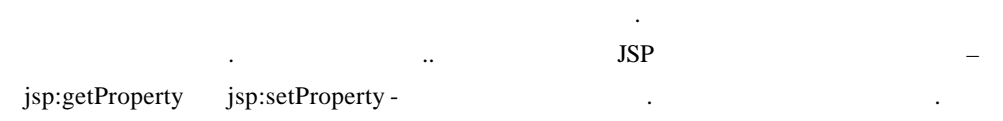

```
<% -- beanTest2.jsp -- >
<html>
<head><title>Color Demo 2</title></head>
<body>
<%@ page language="Java"%>
<%! char c = 0; %>
<jsp:useBean id="letterColor" scope="application" 
class="com.wrox.jspexamples.AlphabetCode" />
<%
  for (int i=0 ; i<26; i++){
   for(int j=0; j<26; j++){
     c=(char)(0x41+(26-i+j)%26);
    Character thisChar = new Character(c);
     letterColor.setCharacter(thisChar.toString());
%<jsp:setProperty name="letterColor" property="character" 
value=<%=thisChar.toString() %> />
<font color= <jsp:getProperty name="letterColor" property="Color" /> >
<jsp:getProperty name="letterColor" property="character" />
</font>
<%
   }
% ><br/>br><%
```

```
 }
   % ></body>
   </html>
<jsp:setProperty ... /> property whean name, property name
value , property name setXXX() XXX .
<jsp:getProperty .../> property when name property name
   p, property name getXXX() XXX Y.
```
### **11. Browsing and Querying Databases**

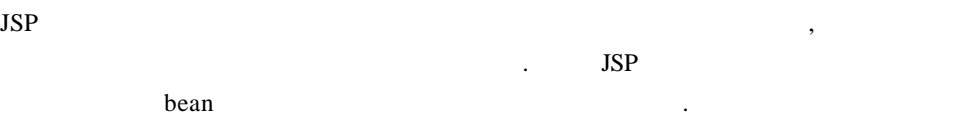

### **12. Ask the Right Question**

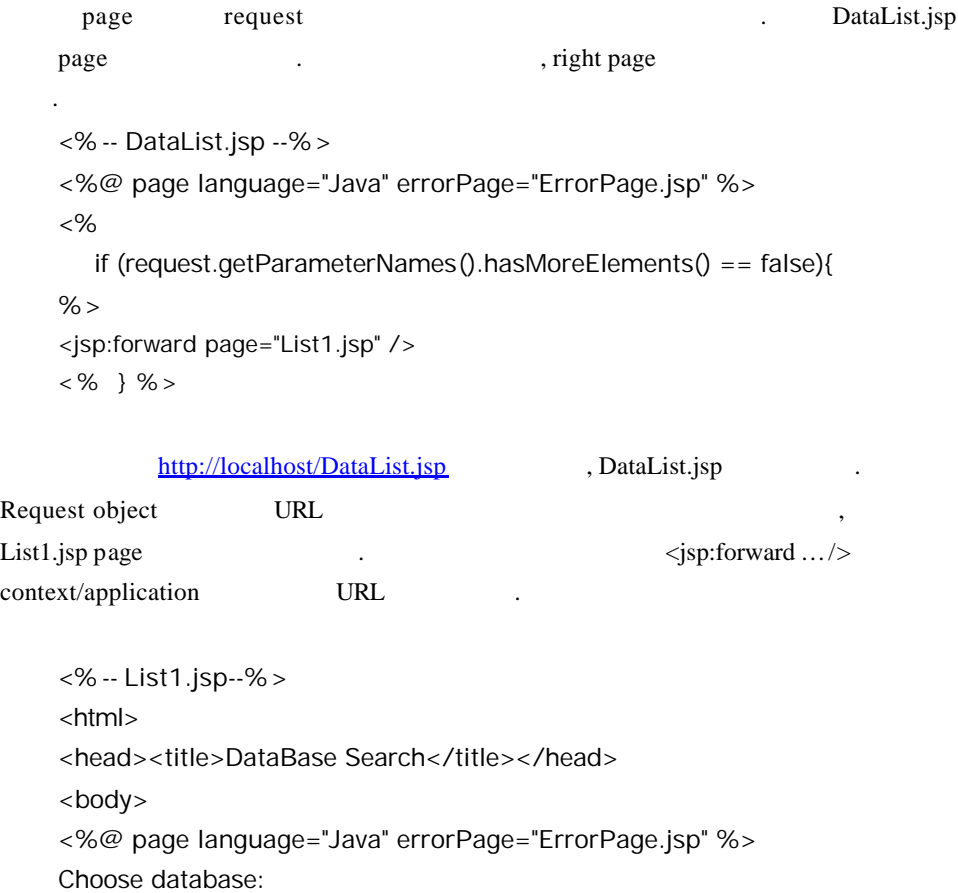

<form mothod="get" action="DataList.jsp"> Database URL : < select name=dbURL size=1> <option>jdbc:odbc:employee <option>jdbc:odbc:techlib <option>jdbc:odbc:this\_should\_break </select>  $\langle p \rangle$ Database driver:<select name=dbDriver size=1"> <option>sun.jdbc.odbc.JdbcOdbcDriver <option>com.imaginary.sql.msql.MsqlDriver </select>  $\langle D \rangle$ Input SQL if you know your query:  $-p$ <input type=text name=inputSQL size=40>  $p >$ <input type=submit> </form> </body> </html> List1.jsp page (query) HTML  $\blacksquare$ 각된다. (혹시라도 어려움이 있는 사람은 기본적인 HTML 태그 공부를 하고 오자.) . 부분은 여러분의 환경에 맞게 재코딩해봐라..

#### **13. Querying a Database**

List1.jsp DataList.jsp request page query ResultSet DataList.jsp else if the else if the else if the else if the else if the else if the else if the else if the else  $\frac{1}{2}$ <% -- DataList.jsp --%> <%@ page language="Java" errorPage="ErrorPage.jsp" %> <% if (request.getParameterNames().hasMoreElements() == false){

```
%<jsp:forward page="List1.jsp" />
<%
}else if ( (request.getPatameter("dbDriver") != null) &&
           (request.getPatameter("dbURL") != null) &&
           (request.getPatameter("inputSQL") != null) ){
% ><jsp:forward page="List3.jsp" />
<%
}
% >
```
bean ,  $\frac{1}{2}$  ,  $\frac{1}{2}$ 

제공하는 코드이다.

```
package com.wrox.jspexamples;
import java.sql.*;
import java.io.*;
public class DbBean{
  String dbURL;
  String dbDriver = "sun.jdbc.odbc.JdbcOdbcDriver";
  private Connection dbCon;
  public DbBean(){
   super();
  }
  public boolean connect() throws ClassNotFoundException, SQLException{
   Class.forName(this.getDbDriver());
   dbCon = DriverManager.getConnection(this.getDbURL());
   return true;
  }
  public void close() throws SQLException{
   dbCon.close();
  }
  public ResultSet execSQL(String sql) throws SQLException{
  statement s = dbCon.createStatement();
   ResultSet r = s.executeQuery(sql);
   return (r==null) ? null: r;
  }
```
다음 예제는 다음 예제는 다음 예제는 다음 예제는 다음 예제는 다음 예제는 다음 예제는 다음 예제를 가지고 있다.

}

```
// set method
      public void setDbDriver(String newValue){
       this.dbDriver=newValue;
      }
      public void setDbURL(String newValue){
       this.dbURL = newValue;
      }
      // get method
      public String getDbDriver(){
       return this.dbDriver;
      }
      public String getDbURL(){
       return this.dbURL;
      }
                            (?) throws
  . 이번에는 예제에서 만든 메소드들을 실지로시험해보고 에러 핸들링을 처리하는
테스트 클래스를 작성해보자.
    import java.sql.*;
    import com.wrox.jspexamples.DbBean;
    public class TestDbBean{
      public static void main(String[] args){
      DbBean mtDbBean = new DbBean();
       myDbBean.setDbDriver("sun.jdbc.odbc.JdbcOdbcDriver");
       myDbBean.setDbURL("jdbc:odbc:techlib");
       int numColumns = 0;
       String sql = "select authid, lasstname, firstname form authors";
       ResultSet rs = null;
        ResultSetMetaData rsmd = null;
       try{
         myDbBean.connect();
       }catch(ClassNotFoundException e){
         System.out.println("connect() ClassNotFoundException:" + e)'
       }catch(SQLExceptione){
         System.out.println("connect() SQLException : "+e);
       }
```

```
 try{
        rs.myDbBean.execSQL(sql);
       }catch(SQLExceptione){
        System.out.println("execSQL() SQLException : "+e);
       }
      try{
        rsmd= rs.getMetaData();
        numColumns = rsmd.getColumnCount();
        for(int column=1; column<=numColumns; column++){
         System.out.println(rsmd.getColumnName(column));
        }
        while (rs.next()){
         for(int column=1; column<=numColumns; column++){
          System.out.println(rs.getString(column));
         }
        }
        myDbBean.close();
       }catch(SQLExceptione){
        System.out.println("Problems with the database - SQLException : "+e);
      }
      } 
    }
  어떻게 수정해야 하는지를 알려줄 것이다. 이러한 과정을 반복하여 테스트에 문제
  \text{JSP}\,, \,ClassNotFoundException
dbURL DriverManager.getConnection()
                    execSQL() SQLException
나머지는 대부분에게 대부분에게 대부분에게 대부분에게 대부분에게 대부분에게 되었다.
     List3.jsp
    <html>
```

```
<head><title>Database Search</title></head>
<body>
<%@ page language="Java" import="java.sql.*" 
errorPage="ErrorPage.jsp" %>
<jsp:useBean id="db" scope="request" 
class="com.wrox.jspexamples.DbBean" />
<jsp:setProperty name="db" property="*" />
< %! int numColumns;
  ResultSet rs = null;
  ResultSetMetadata rsmd = null;
% ><center>
<h2> Result from</h2>
<h2><%=request.getParameter("inputSQL") %></h2>
<hr><br><br>
<table border="1" bgcolor="#cccc99" bordercolor="#003366">
<tr><%
  String sql = request.getParameter("inputSQL");
  try{
   db.connect();
  }catch(ClassNotFoundException e){
   throw new ServletException("Dtabase drivers not available",e);
  }catch(SQLException e){
   throw new servletException("Database URL is wrong",e);
  }
  try{
   rs = db.execSQL(sql);
  }catch(SQLException e){
   throw new ServletException("Your query isn't working. " +
                             "Do you want to browse the database? " +
                             "If so, leave the SQL input empty", e);
  }
  try{
   rsmd = rs.getMetaData();
   numColumns = rsmd.getColumnCount();
```

```
for (int column = 1; column <= numColumns; column + +){
    % ><th><%= rsmd.getColumnName(column) %> </th>
    <% } %>
    \langle t \rangle<% while (rs.next()){ %>
    <tr><% for(int column=1; column<=numcolumns; column++){ %>
    <td><%= rs.getString(column) %></td>
    <\% } %>
    \langle t \rangle }
    rs.close();
    db.close();
    %<%
      }catch(SQLException e){
       throw new ServletException("Database error. The query worked,"+
                                 "but the display didn't", e);
      }
    % ></table>
    </center>
    -p<form method="get" action="DataList.jsp">
    <input type="hidden" name="dbDriver" value= 
    <%=request.getParameter("dbDriver")%> >
    <input type="hidden" name="dbURL" value= 
    <%=request.getParameter("dbURL")%> >
    Input SQL<input type="text" name="inputSQL" size="40">
    -p<input type="submit">
    </form>
    </body>
    </html>
                                  . isp:setProperty
식이다.
```
<jsp:setProperty name="db" property="\*" />

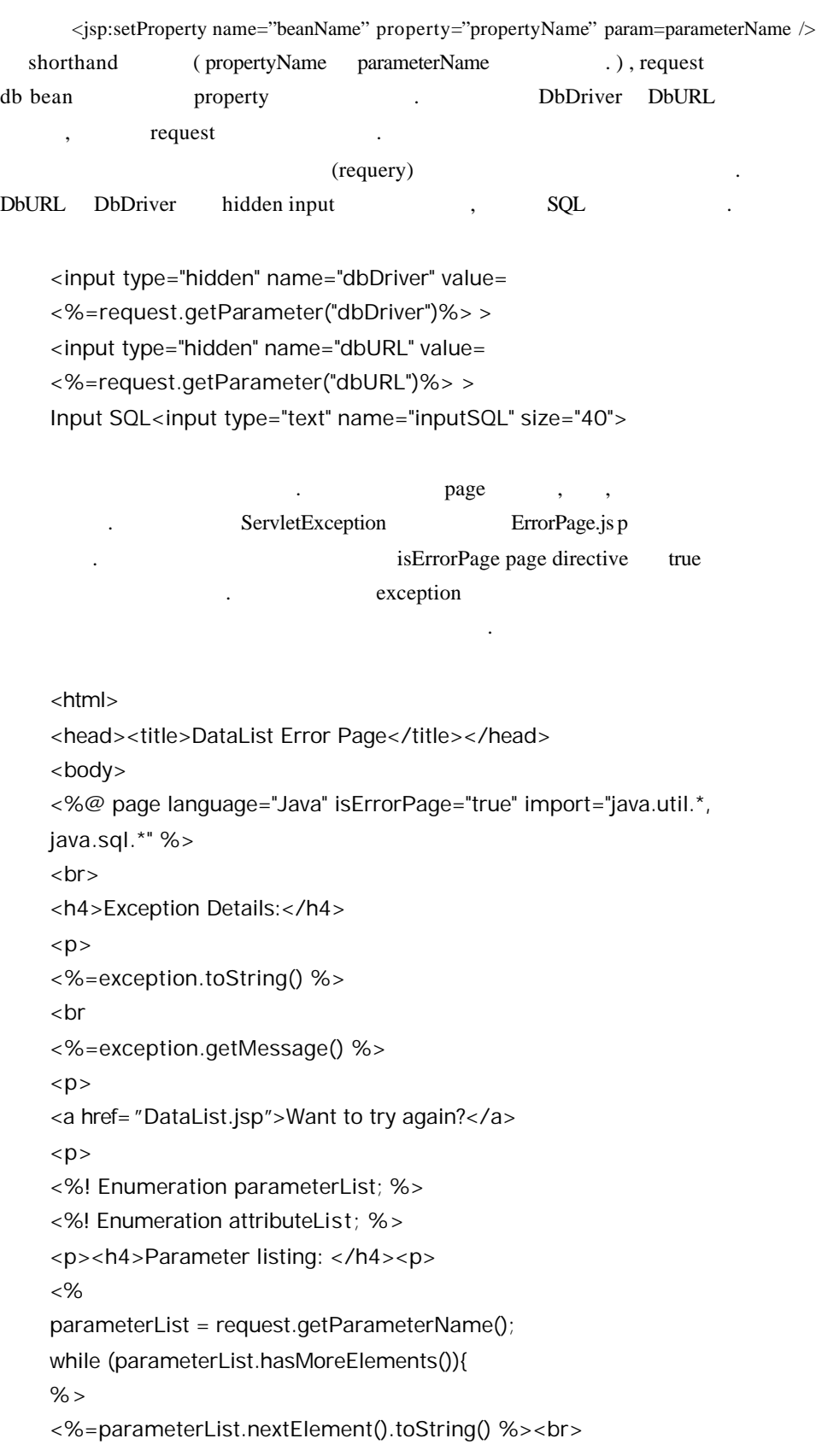

```
<% } %>
<p><h4>Attribute listing:</h4><p>
<%
Enumeration attributeList = request.getAttributeName();
while (attributeList.hasMoreElements()){
%<%=attributeList.nextElement().toString()%><br>
<% } %>
</body>
</html>
```
### **14. Browsing Database**

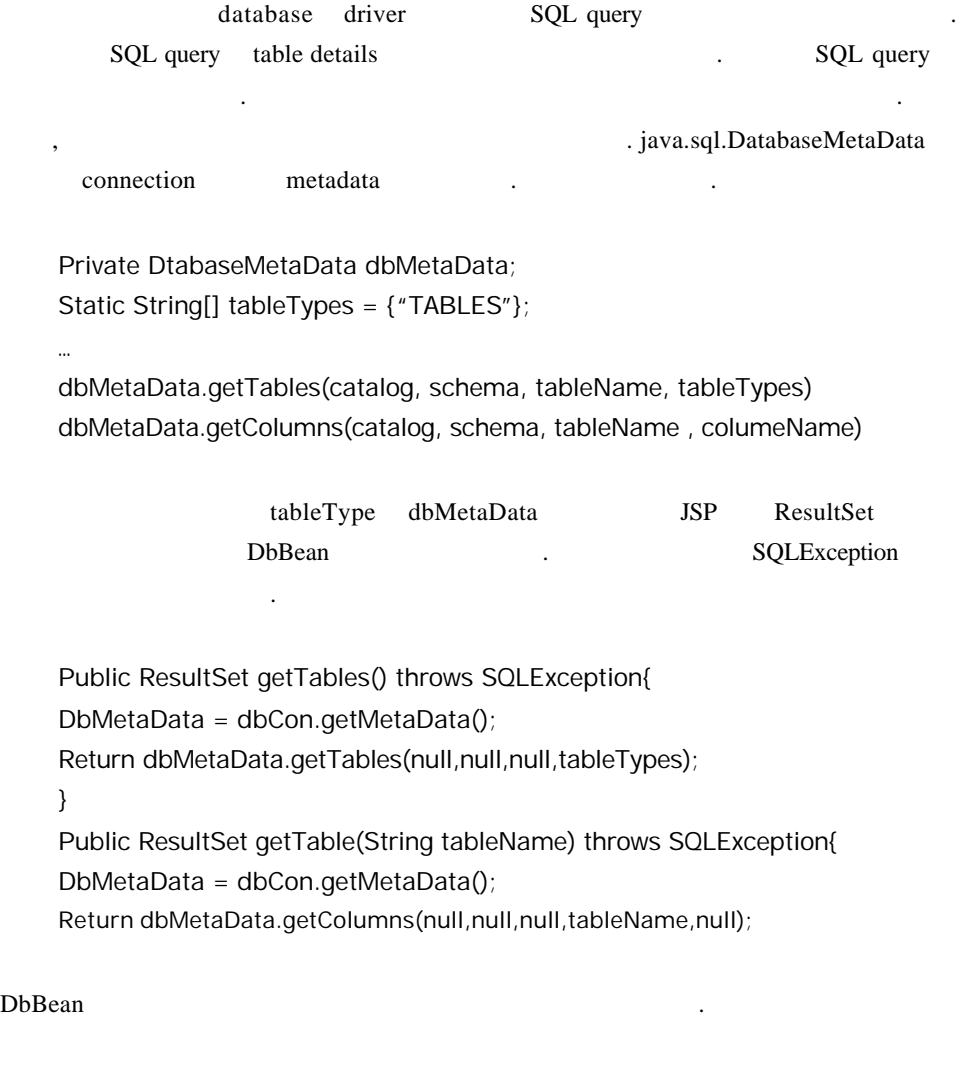

while (rs.next() ){

```
for (int column = 1; column <= numColumns; column--){}{
      System.out.println(rs.getString(column));
    }
    catch(SQLException e){
      System.out.println("Problems with the database – SQLException:" + e);
    }
    //Text for List2.jsp
    ResultSet tables = null;
    try{
      tables = myDbBean.getTables();
    }catch(SQLException e){
      System.out.println("getTables() SQLException : "+e)
    }
    try{
      while (tables.next()){
       String current_table = tables.getString("TABLE_NAME");
    System.out.println(current_table + " ");
    ResultSet table = myDbBean.gettable(current_table);
    while ( table.next() ){
         System.out.println(table.getString("COLUMN_NAME"));
    }
    System.out.println(" ");
       }
    myDbBean.close();
    }catch(SQLException e){
      System.out.println("Table listing failed : " + e );
    )
    }
            List2.jsp ...
럼이름을 보여줄것이다.
    <html>
    <head><title>Database Details</title></head>
    <body>
    <%@ page language="Java" import="java.sql.*" 
    errorPage="ErrorPage.jsp" %>
    <jsp:useBean id="db" scope="request" class="com.wrox.jspexamples.DbBean" />
    <jsp:setProperty name="db" property="*" />
    < \%! int numColumns;
```

```
 String current_table;
% >The database ( <%=request.getParameter("dbURL") %> ) you have selected 
has the following tables:
<%
  try{
    db.connect();
  }catch(ClassNotFoundException e){
    throw new ServletException("Database drivers not available",e);
  }catch(Exception e){
    throw new ServletException("Dtabase URL is wrong",e);
  }
  try{
    ResultSet tables = db.getTables();
    while(tables.next()){
     current_table = tables.getString("TABLES_NAMES");
%-p<h4><%= current_table %></h4>
<table border="1" bgcolor="#cccc99" bordercolor="#003366">
<tr><%
     ResultSet table = db.getTable(current_table);
     while(table.next()){
% ><td><%=table.getString("COLUMN_NAME")%></td>
<% } %>
\langle t \rangle</table>
<% 
     table.close();
    }
    tables.close();
    db.close();
  }catch(SQLException e){
    throw new ServletException("Database problems",e);
  }
% >-p<form method="get" action="DataList.jsp">
```

```
<input type="hidden" name="dbDriver" 
   value="<%=request.getParameter("dbDriver") %>">
   <input type="hidden" name="dbURL" 
   value="<%=request.getParameter("dbURL") %>">
   Input SQL:<input type="text" name="inputSQL" size="40">
   p<input type="submit">
   </form>
   </body>
   </html>
empty.
string \blacksquare. InputSQL SQL
                            non-empty string
 DataList.jsp DataList.jsp DataList.jsp
정된 부분을 살펴보자.
   <% -- DataList.jsp --%>
   <%@ page language="Java" errorPage="ErrorPage.jsp" %>
   < %!
     boolean emptySQL(String sql){
      if (sql!=null){
       if(sql.trim().length()==0) return true;
       else return false;
      }
      return true;
     }
   %<%
     if (request.getParameterNames().hasMoreElements() == false){
   % ><jsp:forward page="List1.jsp" />
   <%
   }else if ( (request.getParameter("dbDriver") != null) &&
             (request.getParameter("dbURL") != null) &&
             (emptySQL( request.getParameter("inputSQL") ) ){
   % ><jsp:forward page="List2.jsp" />
   <%
```
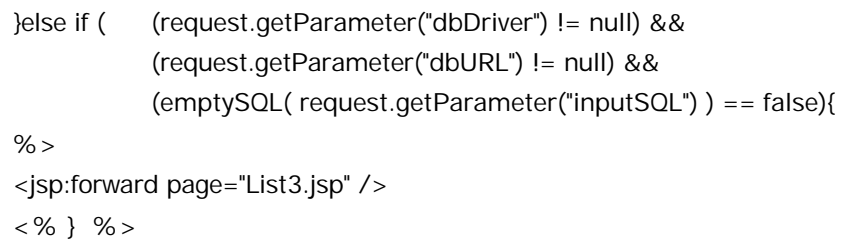

# **15. Summary**

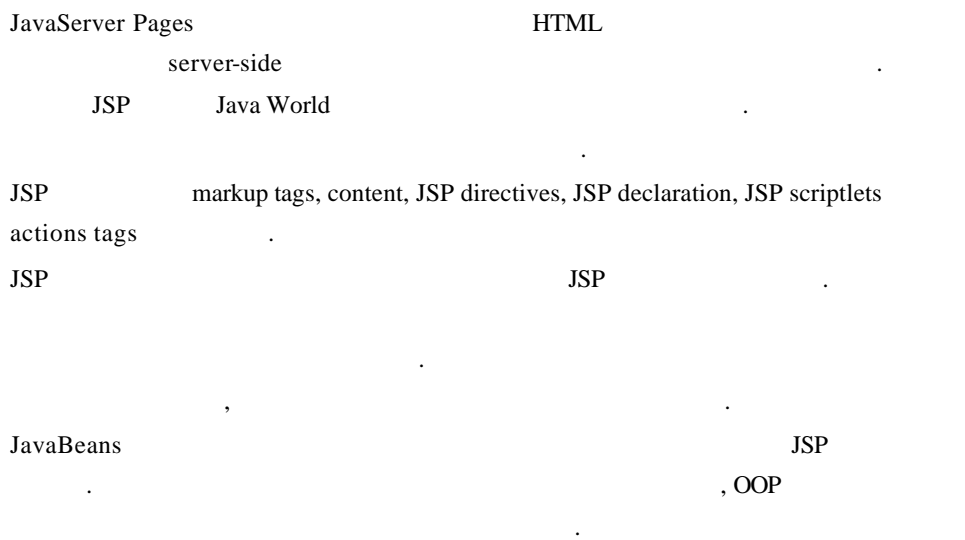